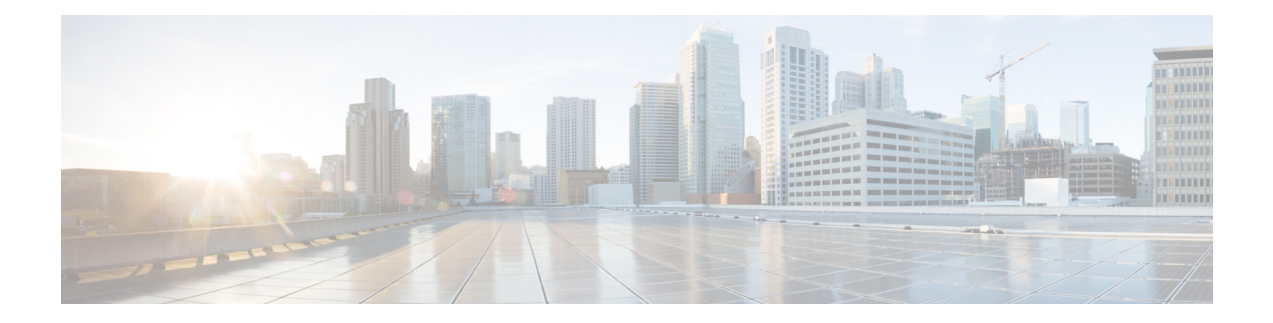

# **Test TCP Utility Commands**

This module describes the Cisco IOS XR software commands to configure the Test TCP utility (TTCP) to measure TCP throughput through an IP path.

For detailed information about the TTCP utility see the *Using Test TCP (TTCP) to Test Throughput* module in the *System Monitoring Configuration Guide for Cisco CRS Routers*.

- ttcp [receive,](#page-1-0) on page 2
- ttcp [transmit,](#page-3-0) on page 4

## <span id="page-1-0"></span>**ttcp receive**

To start the TTCP utility on the host, running as a receiver use the **ttcp receive source** command in EXEC mode.

**ttcp receive** [{[**align**] | [**buflen**] | [**debug**] | [**format**] | [**fullblocks**] | [**host**] | [**multi**] | [**nofilter**] | [**nonblock**] | [**offset**] | [**passowrd**] | [**port**] | [**sockbuf**] | [**source**] | [**timeout**] | [**touch**] | [**transmit**] | [**udp**] | [**verbose**] | [**vrfid**]}]

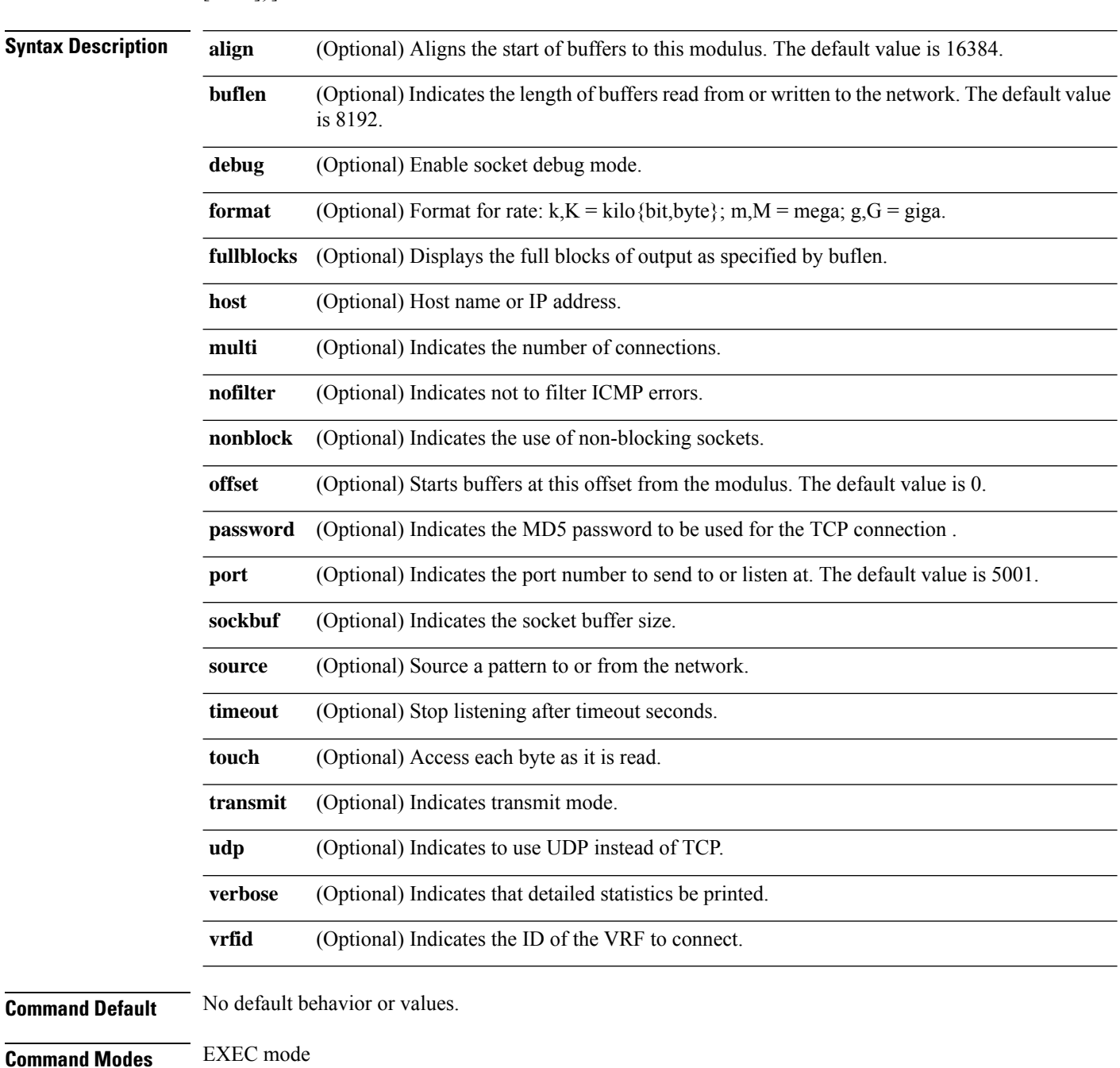

**Test TCP Utility Commands**

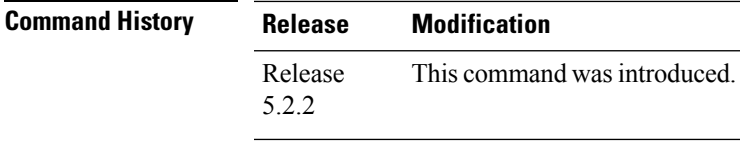

### **Usage Guidelines** TCP is a connection-oriented protocol, so you must have a receiver listening before a transmitter can connect. You must ensure that there is IP connectivity between the two devices involved in the test. First start up a TTCP receiver, and the transmitter. TTCP uses the time and the amount of data transferred, to calculate the throughput between the transmitter and the receiver.

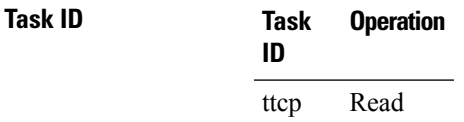

#### **TTCP utility results at receiver end**

This section displays the results using the **ttcp receive source verbose** command.

```
RP/0/0/CPU0:ios#ttcp receive source verbose
Tue Feb 25 06:57:39.935 IST
ttcp-r: thread = 1, buflen=8192, nbuf=2048, align=16384/0, port=5001 tcp
ttcp-r: socket
ttcp-r: accept from 5.1.1.3
thread 0: read 1460 bytes
thread 0: read 2920 bytes
thread 0: read 4380 bytes
thread 0: read 5840 bytes
thread 0: read 7300 bytes
thread 0: read 8192 bytes
thread 1: recv 8192 bytes
TTCP: +++ all threads terminated +++
ttcp-r: 8192 bytes in 0.21 real useconds = 37.91 KB/sec +++
ttcp-r: 8192 bytes in 0.00 CPU seconds = 8000.00 KB/cpu sec
ttcp-r: 7 I/O calls, msec/call = 30.87, calls/sec = 33.17
ttcp-r:
RP/0/0/CPU0:ios#
```
### <span id="page-3-0"></span>**ttcp transmit**

To start the TTCPutility on the host running as a transmitter use the **ttcptransmit source** command in EXEC mode.

**ttcp transmit**[{[**align**] | [**buflen**] | [**debug**] | [**format**] | [**host**] | [**multi**] | [**nbufs**] | [**nobuffering**] | [**nofilter**] | [**nonblock**] | [**offset**] | [**password**] | [**port**] [**receive**] | [**sockbuf**] | [**source**] | [**timeout**] | [**touch**] | [**udp**] | [**verbose**] | [**vrfid**]}]

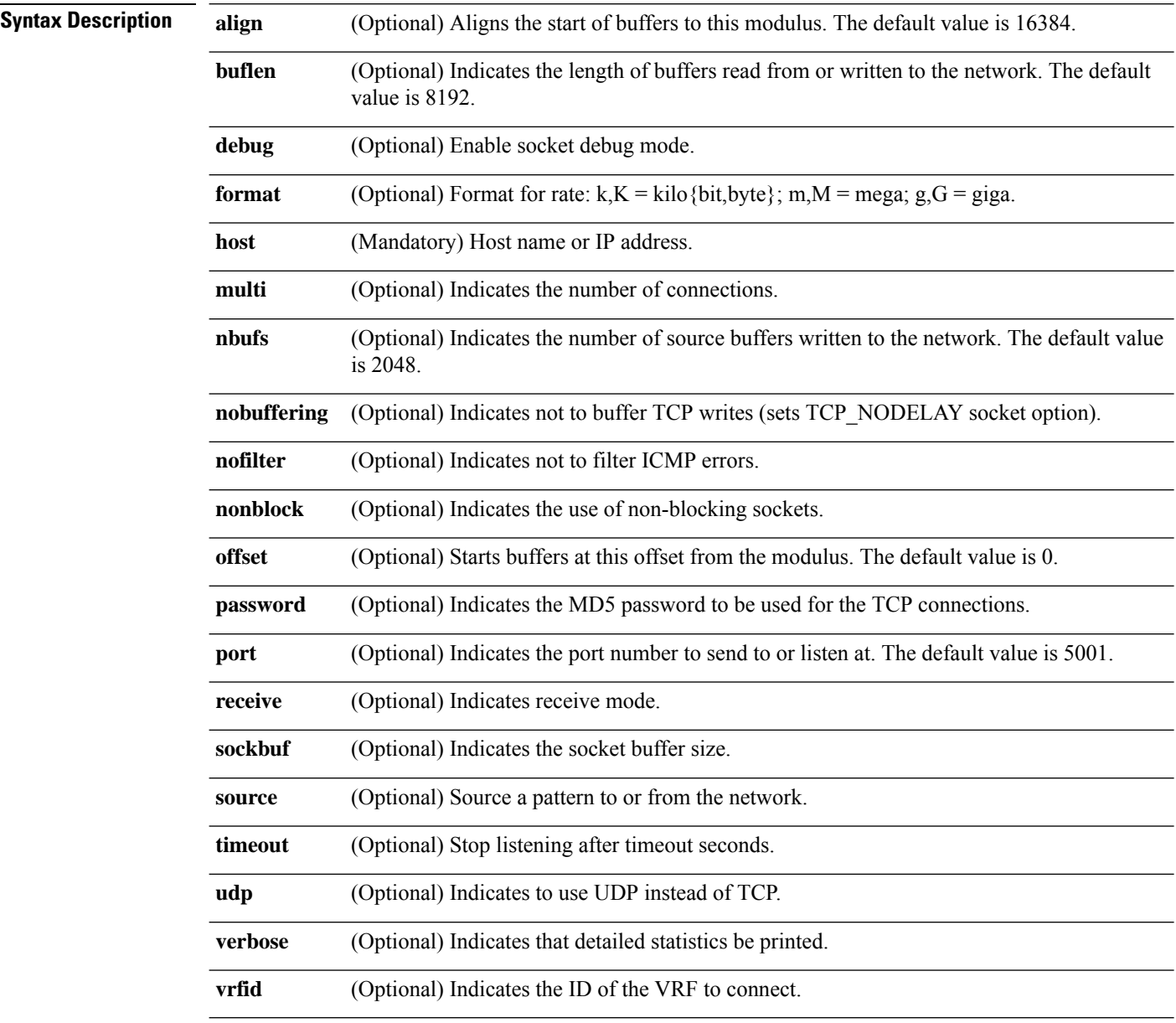

**Command Default** No default behavior or values.

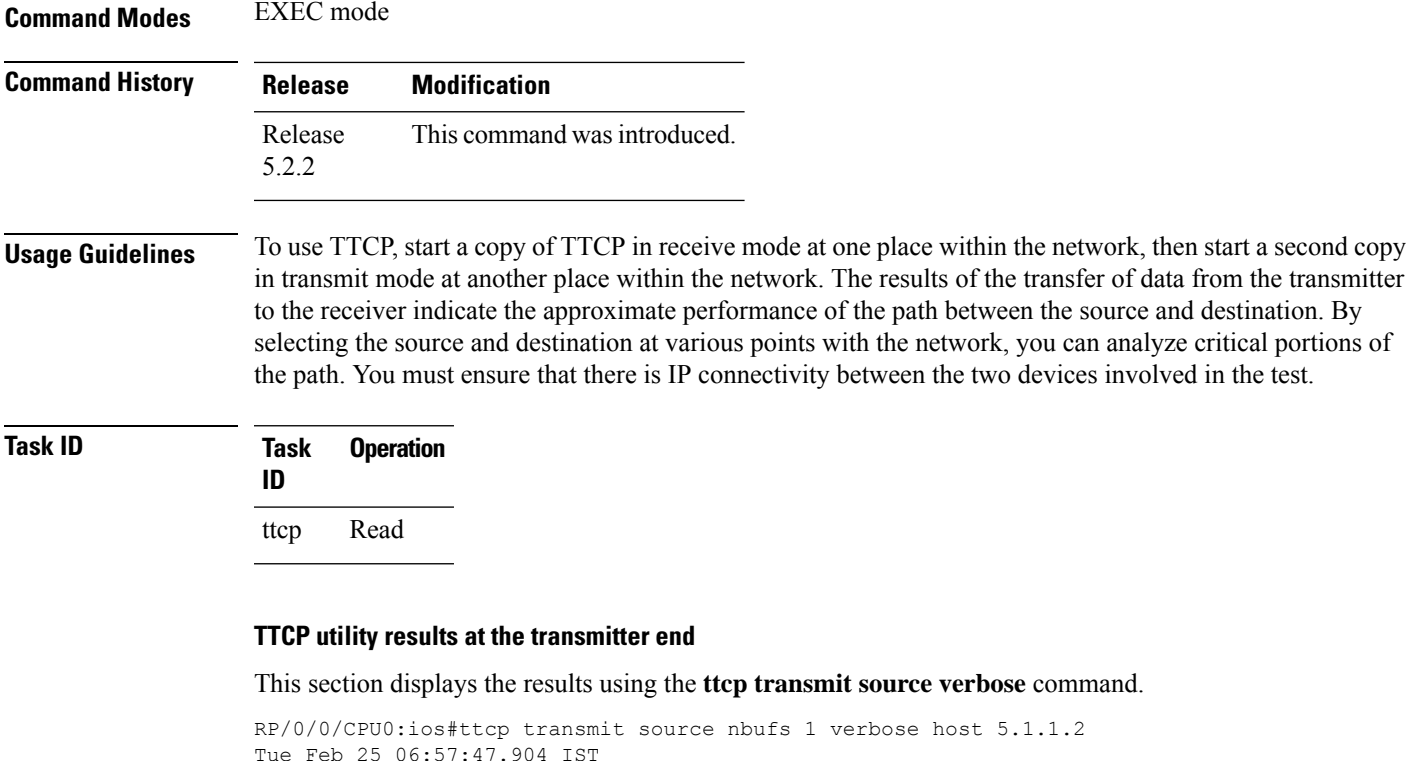

```
Tue Feb 25 06:57:47.904 IST
ttcp-t: thread = 1, buflen=8192, nbuf=1, align=16384/0, port=5001 tcp -> 5.1.1.2
ttcp-t: socket
ttcp-t: connect
thread 0: nsent 8192 bytes, has 0 buffers to send
thread 1: send 8192 bytes
TTCP: +++ all threads terminated +++
ttcp-t: 8192 bytes in 0.00 real useconds = 6006.01 KB/sec +++
ttcp-t: 8192 bytes in 0.00 CPU seconds = 8000.00 KB/cpu sec
ttcp-t: 1 I/O calls, msec/call = 1.36, calls/sec = 750.75ttcp-t:
RP/0/0/CPU0:ios#
```
ш

 $\mathbf{l}$